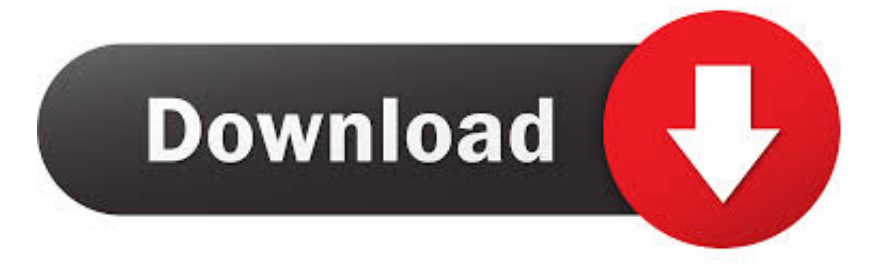

## [Mac Os Script Mount Network Drive Login](https://fancli.com/1vjwku)

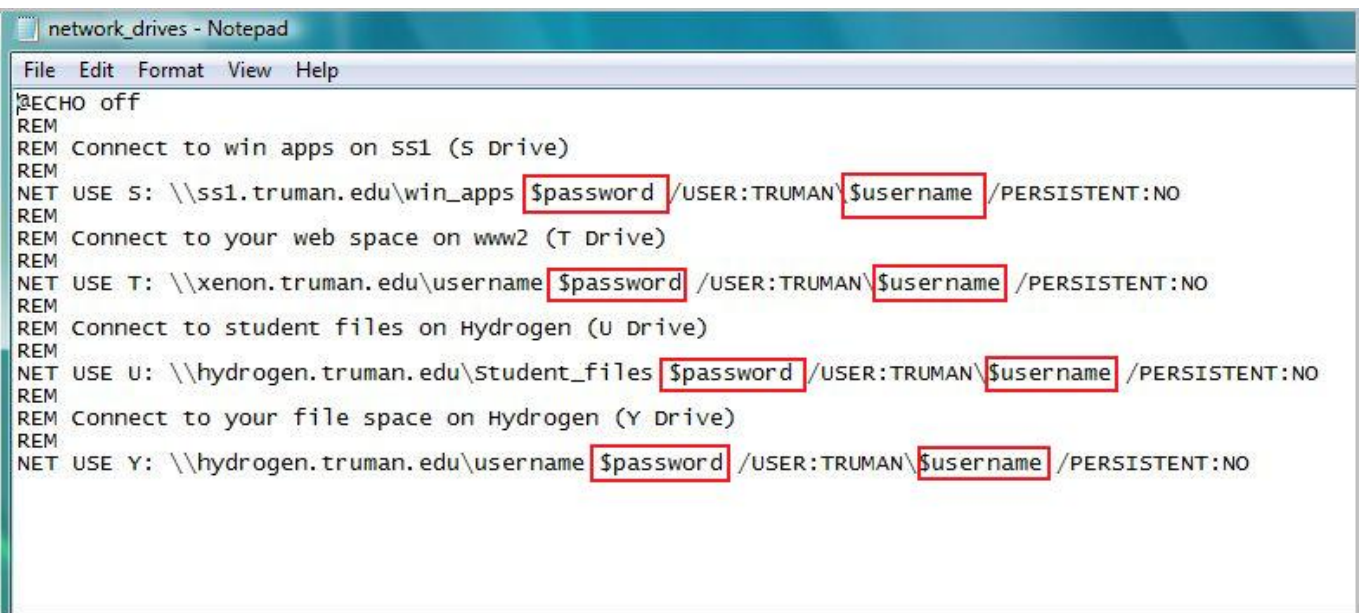

[Mac Os Script Mount Network Drive Login](https://fancli.com/1vjwku)

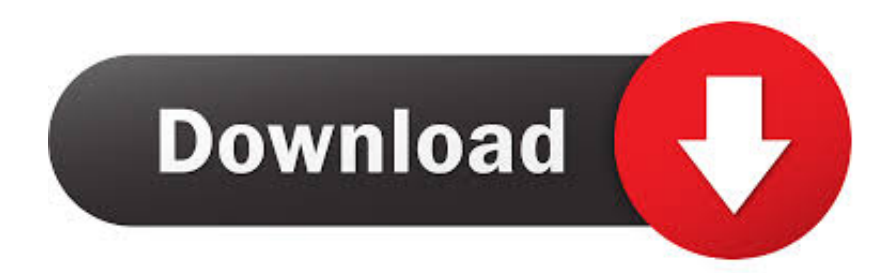

Hey, so we have a server running Windows Server 2003 setup with Active Directory login.. How could this be done on the Macs? OS X v10 4 2 thanks:. Apr 12, 2019 A networked drive can range from a specialized appliance that offers data redundant storage such as a Synology Diskstation to a lone PC that has a shared folder visible on the network.. If you don't want this to happen with your automatically mounted network drive, just check the Hide box after you add it to the Login Items list.

This will provide you with the opportunity to save a lot of time on a daily basis.. Two different methods are available for you to map a network drive on a Mac The second would be a permanent one, where your Mac will detect and mount the network drive every time it connect to the same network with attached storage.. Some help please If you are accessing a network location from your Mac on a regular basis, it is better to go ahead and map a network drive.

## **script map network drive reconnect login**

script map network drive reconnect login, script map network drive with username and password, script map network drive prompt username password

Speaking about business, network storage usually comes in the form of server storage, SANs (storage area network), NAS (network attached storage) and cloud services.

## **script map network drive prompt username password**

Nov 16, 2014 By default, whenever a Mac connects to a network drive it opens a Finder window to display the drive's contents.. If you plan on running your application off of files on a networked drive, you'll be limited to the bandwidth of the networked device.. People are saying to add it to the login shell file, but I do not know where that is.

I do not have a problem running it when I am already logged in, but I want this to run automatically.. This will allow the network drive to mount quietly in the background, so that it's ready and waiting for you when you need it.. The Macs can login to the server using the AD login, but with all of the users on the Windows XP computers, the My Documents folder gets mounted to the users H: drive on the network.. I am running Mac OS X 10 6 7 I have a file 'Example sh' that I want to run when I log onto my computer. e10c415e6f